### Проверка распечатанных меток в «Wonderfid Label»

Последние изменения: 2024-03-26

Для проверки напечатанных [меток](http://cleverence.ru/support/%25D0%259F%25D0%25BE%25D0%25B4%25D0%25B4%25D0%25B5%25D1%2580%25D0%25B6%25D0%25B8%25D0%25B2%25D0%25B0%25D0%25B5%25D0%25BC%25D1%258B%25D0%25B5+%25D0%25BC%25D0%25B5%25D1%2582%25D0%25BA%25D0%25B8+%25D0%25B2+Wonderfid/) можно [воспользоваться](https://www.cleverence.ru/software/rfid/WF-RFID-PRINTING/#tab-3) клиентом для [ТСД](https://www.cleverence.ru/support/%25D0%259F%25D0%25BE%25D0%25B4%25D0%25B4%25D0%25B5%25D1%2580%25D0%25B6%25D0%25B8%25D0%25B2%25D0%25B0%25D0%25B5%25D0%25BC%25D1%258B%25D0%25B5+%25D0%25A2%25D0%25A1%25D0%2594/), который входит в дистрибутив программы.

Клиент устанавливается на один из [поддерживаемых](https://www.cleverence.ru/support/%25D0%259F%25D0%25BE%25D0%25B4%25D0%25B4%25D0%25B5%25D1%2580%25D0%25B6%25D0%25B8%25D0%25B2%25D0%25B0%25D0%25B5%25D0%25BC%25D1%258B%25D0%25B5+%25D0%25A2%25D0%25A1%25D0%2594/) терминалов.

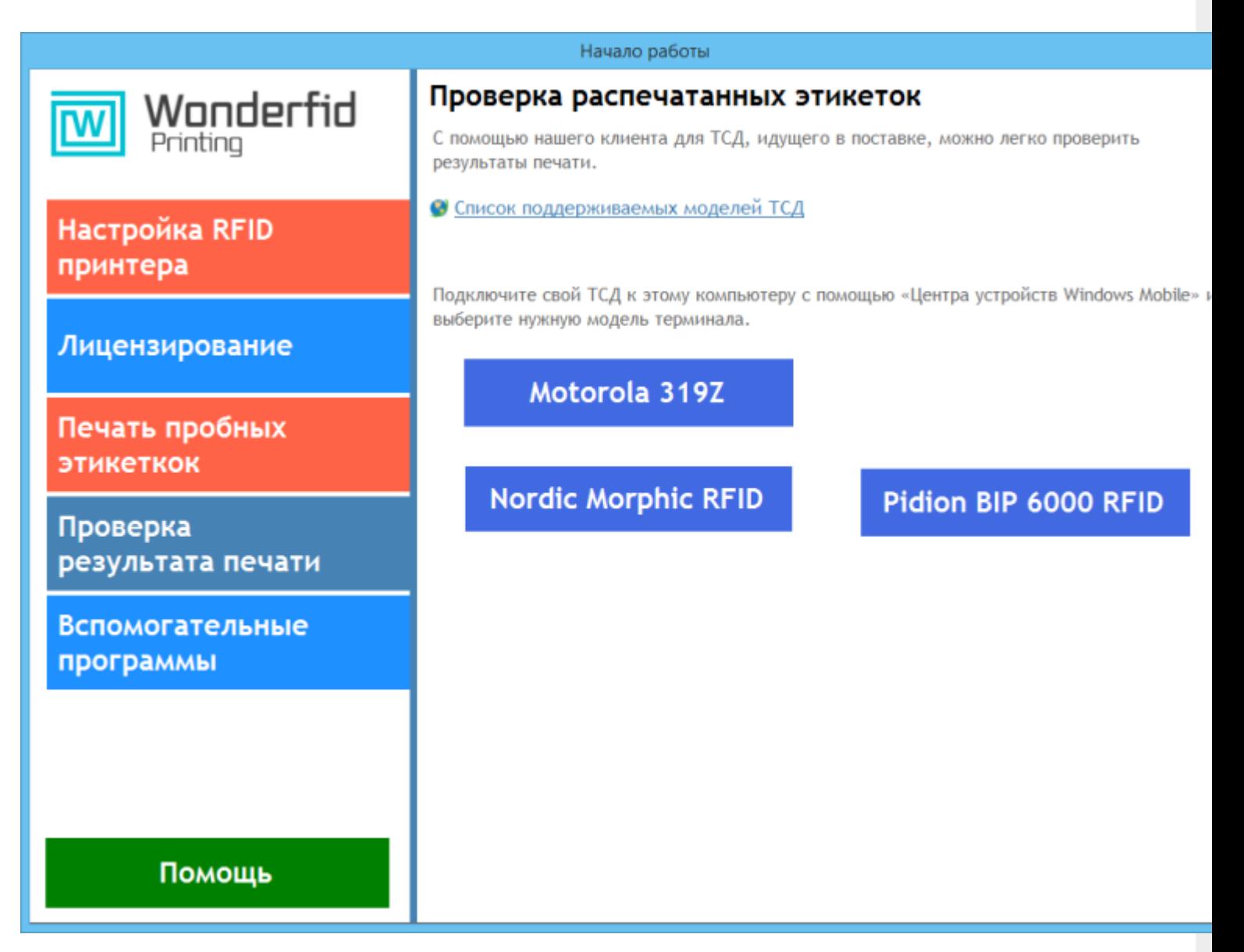

Для установки клиента необходимо подключить [ТСД](https://www.cleverence.ru/support/%25D0%259F%25D0%25BE%25D0%25B4%25D0%25B4%25D0%25B5%25D1%2580%25D0%25B6%25D0%25B8%25D0%25B2%25D0%25B0%25D0%25B5%25D0%25BC%25D1%258B%25D0%25B5+%25D0%25A2%25D0%25A1%25D0%2594/) к компьютеру с помощью «Центра устройств Windows Mobile», выбрать на закладке «Проверка результата печати» нужный [терминал](https://www.cleverence.ru/support/%25D0%259F%25D0%25BE%25D0%25B4%25D0%25B4%25D0%25B5%25D1%2580%25D0%25B6%25D0%25B8%25D0%25B2%25D0%25B0%25D0%25B5%25D0%25BC%25D1%258B%25D0%25B5+%25D0%25A2%25D0%25A1%25D0%2594/) и следовать инструкциям установки.

После установки клиента на [терминале](https://www.cleverence.ru/support/%25D0%259F%25D0%25BE%25D0%25B4%25D0%25B4%25D0%25B5%25D1%2580%25D0%25B6%25D0%25B8%25D0%25B2%25D0%25B0%25D0%25B5%25D0%25BC%25D1%258B%25D0%25B5+%25D0%25A2%25D0%25A1%25D0%2594/) будут доступны две операции: «Инвентаризация» и «Проверка меток».

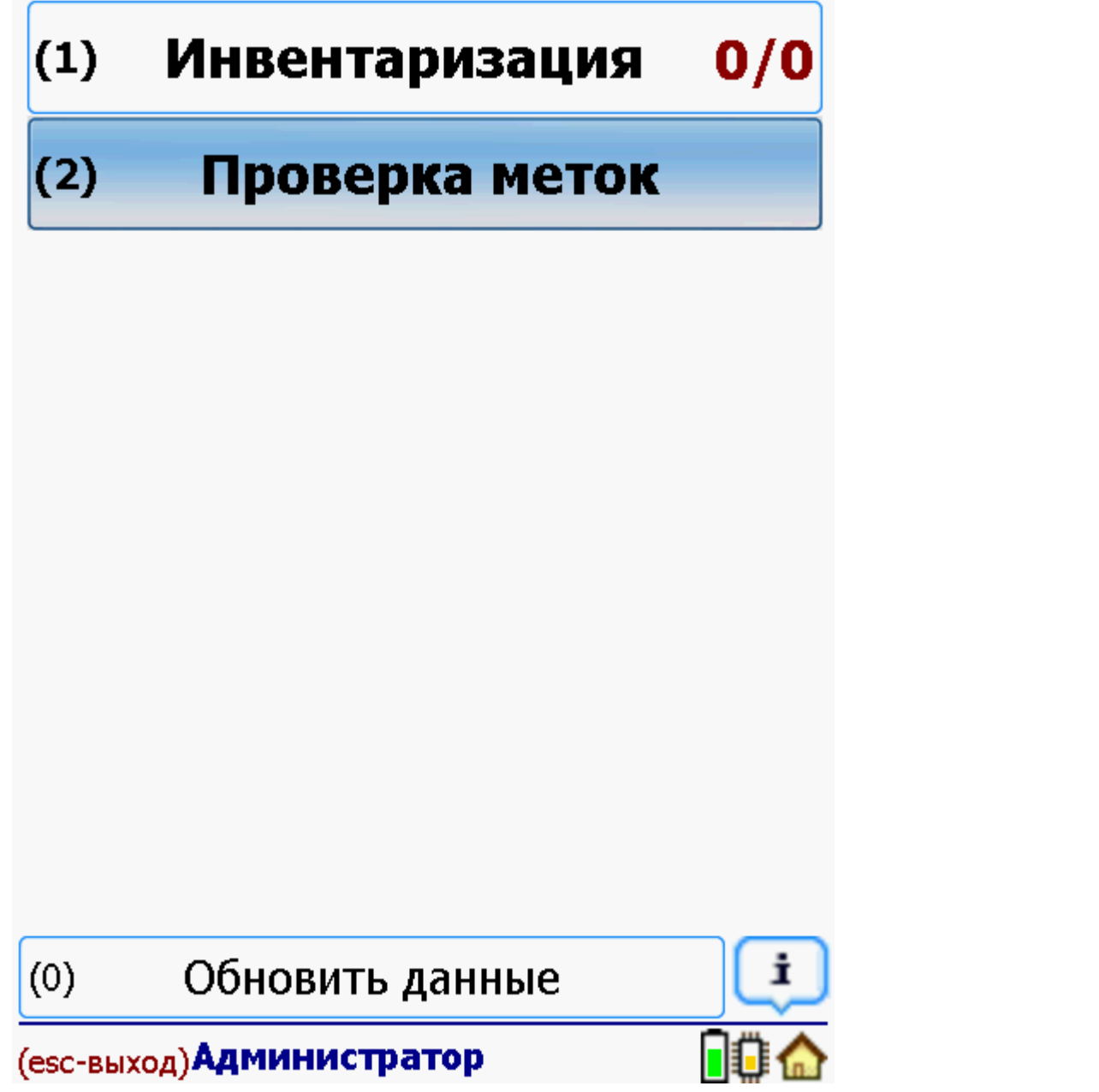

#### Проверка меток

Операцию «Проверка меток» можно использовать для точной проверки записанной на [метку](https://www.cleverence.ru/support/%25D0%259F%25D0%25BE%25D0%25B4%25D0%25B4%25D0%25B5%25D1%2580%25D0%25B6%25D0%25B8%25D0%25B2%25D0%25B0%25D0%25B5%25D0%25BC%25D1%258B%25D0%25B5+%25D0%25BC%25D0%25B5%25D1%2582%25D0%25BA%25D0%25B8+%25D0%25B2+Wonderfid/) информации.

Для этого просто начните читать [метки,](https://www.cleverence.ru/support/%25D0%259F%25D0%25BE%25D0%25B4%25D0%25B4%25D0%25B5%25D1%2580%25D0%25B6%25D0%25B8%25D0%25B2%25D0%25B0%25D0%25B5%25D0%25BC%25D1%258B%25D0%25B5+%25D0%25BC%25D0%25B5%25D1%2582%25D0%25BA%25D0%25B8+%25D0%25B2+Wonderfid/) нажав на «курок» (кнопку считывания) на [ТСД](https://www.cleverence.ru/support/%25D0%259F%25D0%25BE%25D0%25B4%25D0%25B4%25D0%25B5%25D1%2580%25D0%25B6%25D0%25B8%25D0%25B2%25D0%25B0%25D0%25B5%25D0%25BC%25D1%258B%25D0%25B5+%25D0%25A2%25D0%25A1%25D0%2594/).

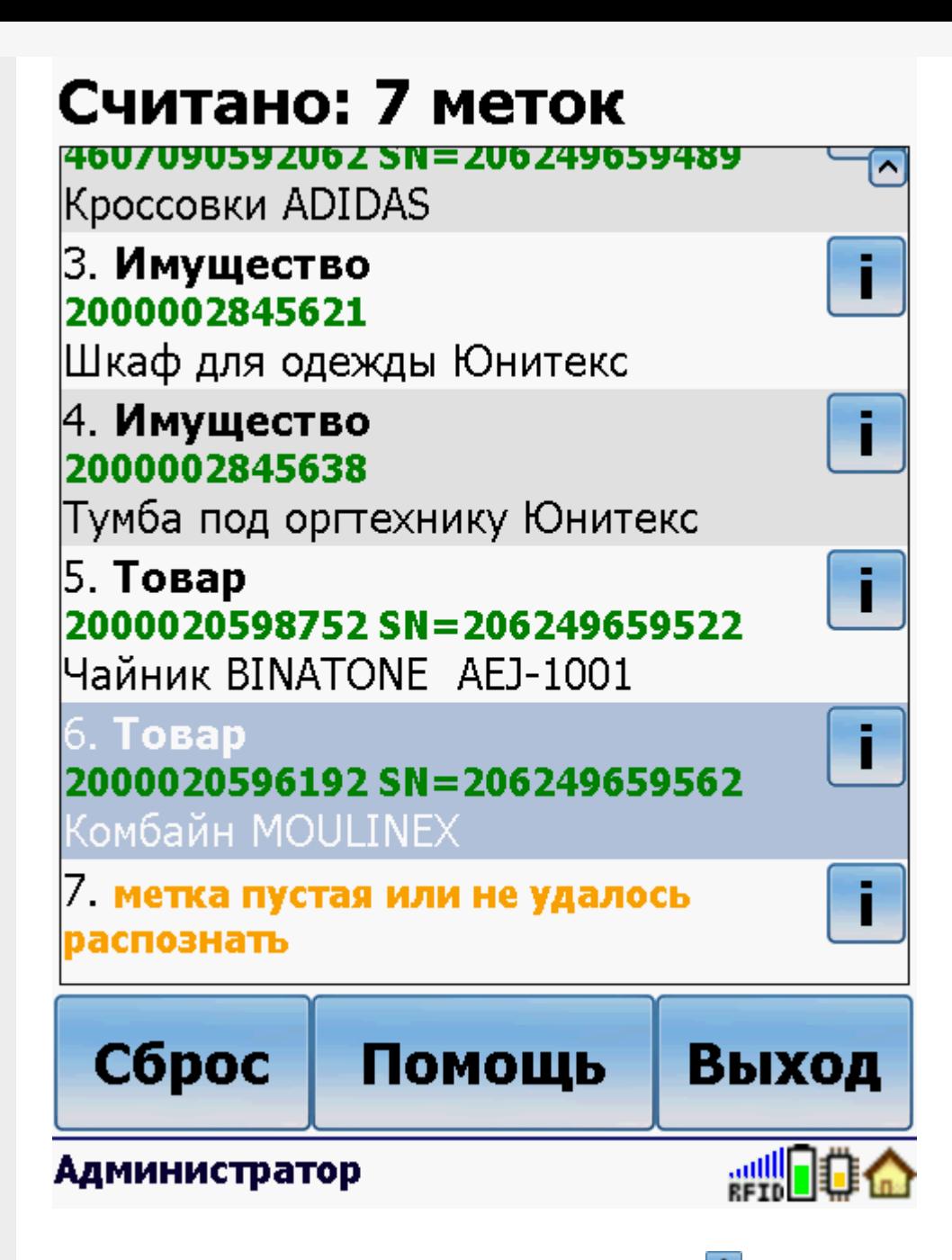

Для просмотра более подробной информации нажмите у конкретной считанной позиции.

Для каждой [метки](https://www.cleverence.ru/support/%25D0%259F%25D0%25BE%25D0%25B4%25D0%25B4%25D0%25B5%25D1%2580%25D0%25B6%25D0%25B8%25D0%25B2%25D0%25B0%25D0%25B5%25D0%25BC%25D1%258B%25D0%25B5+%25D0%25BC%25D0%25B5%25D1%2582%25D0%25BA%25D0%25B8+%25D0%25B2+Wonderfid/) читается не только TagId, но и TID банк, что обычно не делается в режиме инвентаризации из-за низкой скорости. Это позволяет точно сверить [корректность](https://www.cleverence.ru/software/rfid/WF-RFID-PRINTING/) кодирования [меток](https://www.cleverence.ru/support/%25D0%259F%25D0%25BE%25D0%25B4%25D0%25B4%25D0%25B5%25D1%2580%25D0%25B6%25D0%25B8%25D0%25B2%25D0%25B0%25D0%25B5%25D0%25BC%25D1%258B%25D0%25B5+%25D0%25BC%25D0%25B5%25D1%2582%25D0%25BA%25D0%25B8+%25D0%25B2+Wonderfid/) с помощью «Wonderfid: Печать этикеток».

## Инфо о Метке

TagId: 30300F424A3A38F005700CAA TID: [Higgs 3, Serial=138F90005700CAA] E20034120138F90005700CAA081E01303005 5FFBFFFFDC70

### Что записано: Товар Код: 2000020596192 SN: 206249659562

Наименование: Комбайн MOULINEX

 $(1)$ Закрыть

#### **Администратор**

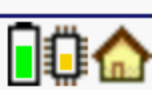

У пустых или не распознанных меток отображается информация только о Tagld и TID метки.

## Инфо о Метке

TagId: E20030187306018126200CE2 TID: [Higgs 3, Serial=12FF90005700CE2] E2003412012FF90005700CE2081001263005 5FFBFFFFDC60

### Что записано: метка пустая или не удалось распознать

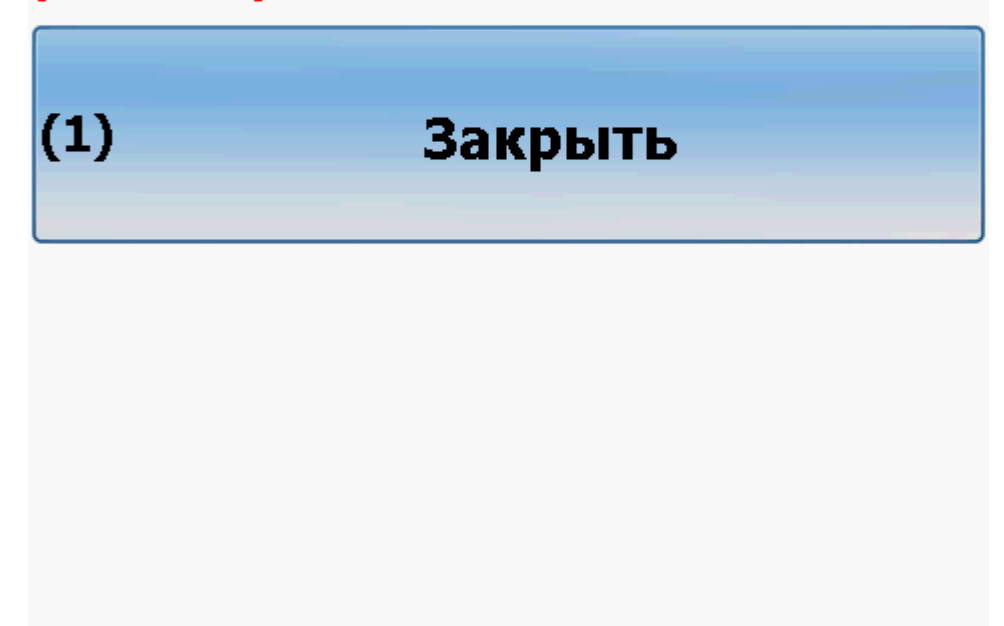

### **Администратор**

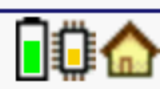

#### Инвентаризация

Операция «Инвентаризация» позволяет прочитать и распознать распечатанные на [RFID-принтере](https://www.cleverence.ru/support/%25D0%259F%25D0%25BE%25D0%25B4%25D0%25B4%25D0%25B5%25D1%2580%25D0%25B6%25D0%25B8%25D0%25B2%25D0%25B0%25D0%25B5%25D0%25BC%25D1%258B%25D0%25B5+%25D0%25BF%25D1%2580%25D0%25B8%25D0%25BD%25D1%2582%25D0%25B5%25D1%2580%25D1%258B+%25D0%25B2+Wonderfid%253A+%25D0%259F%25D0%25B5%25D1%2587%25D0%25B0%25D1%2582%25D1%258C+%25D1%258D%25D1%2582%25D0%25B8%25D0%25BA%25D0%25B5%25D1%2582%25D0%25BE%25D0%25BA/) [метки](https://www.cleverence.ru/support/%25D0%259F%25D0%25BE%25D0%25B4%25D0%25B4%25D0%25B5%25D1%2580%25D0%25B6%25D0%25B8%25D0%25B2%25D0%25B0%25D0%25B5%25D0%25BC%25D1%258B%25D0%25B5+%25D0%25BC%25D0%25B5%25D1%2582%25D0%25BA%25D0%25B8+%25D0%25B2+Wonderfid/).

Чтение можно проводить в двух режимах:

«**Без круга**» - [метки](https://www.cleverence.ru/support/%25D0%259F%25D0%25BE%25D0%25B4%25D0%25B4%25D0%25B5%25D1%2580%25D0%25B6%25D0%25B8%25D0%25B2%25D0%25B0%25D0%25B5%25D0%25BC%25D1%258B%25D0%25B5+%25D0%25BC%25D0%25B5%25D1%2582%25D0%25BA%25D0%25B8+%25D0%25B2+Wonderfid/) расшифровываются сразу после прочтения и информация отображается на экране, медленно, но позволяет сразу видеть, что было прочитано.

# 23 строк - 23 позиций

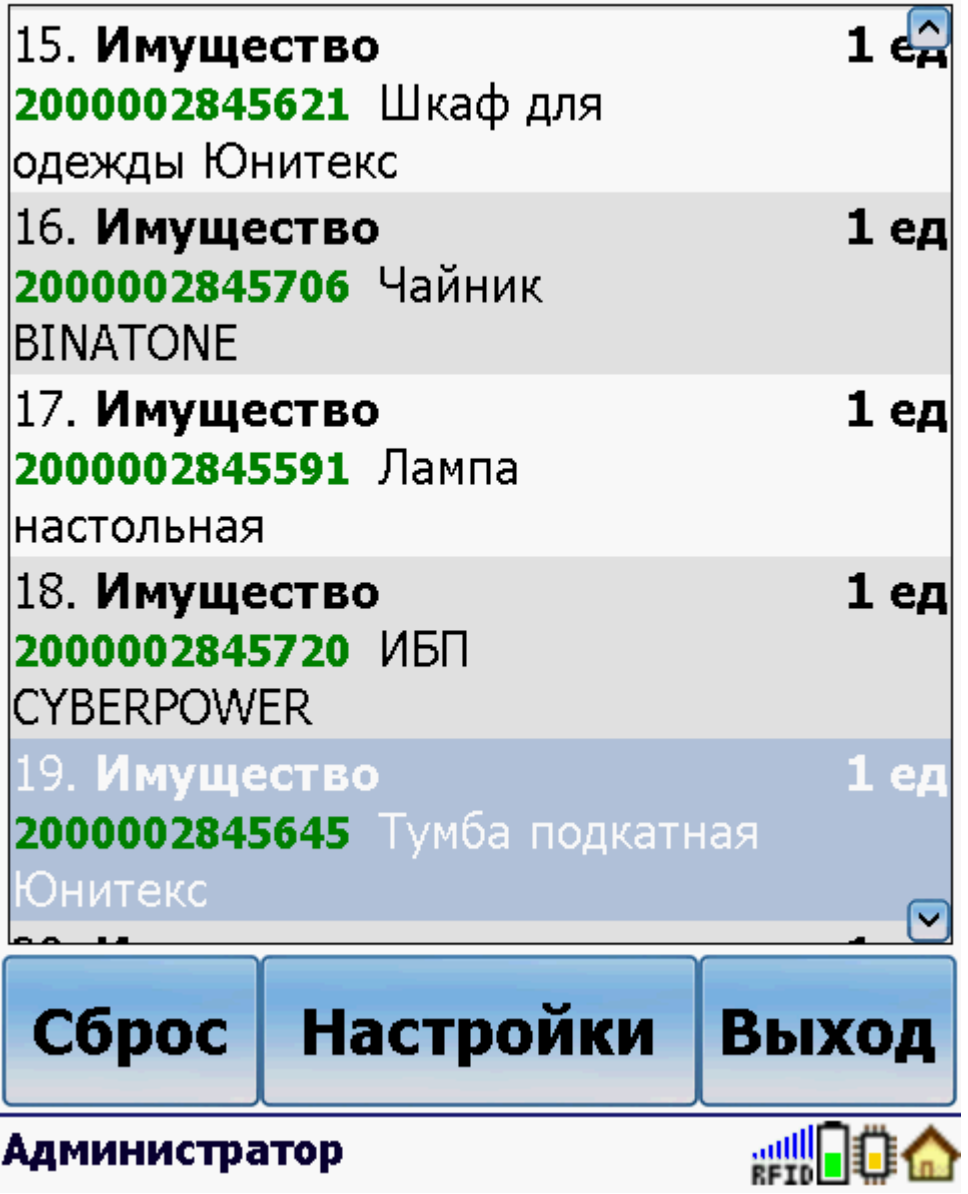

«С кругом» - метки сначала считываются и накапливаются.

## 0 строк - 0 позиций

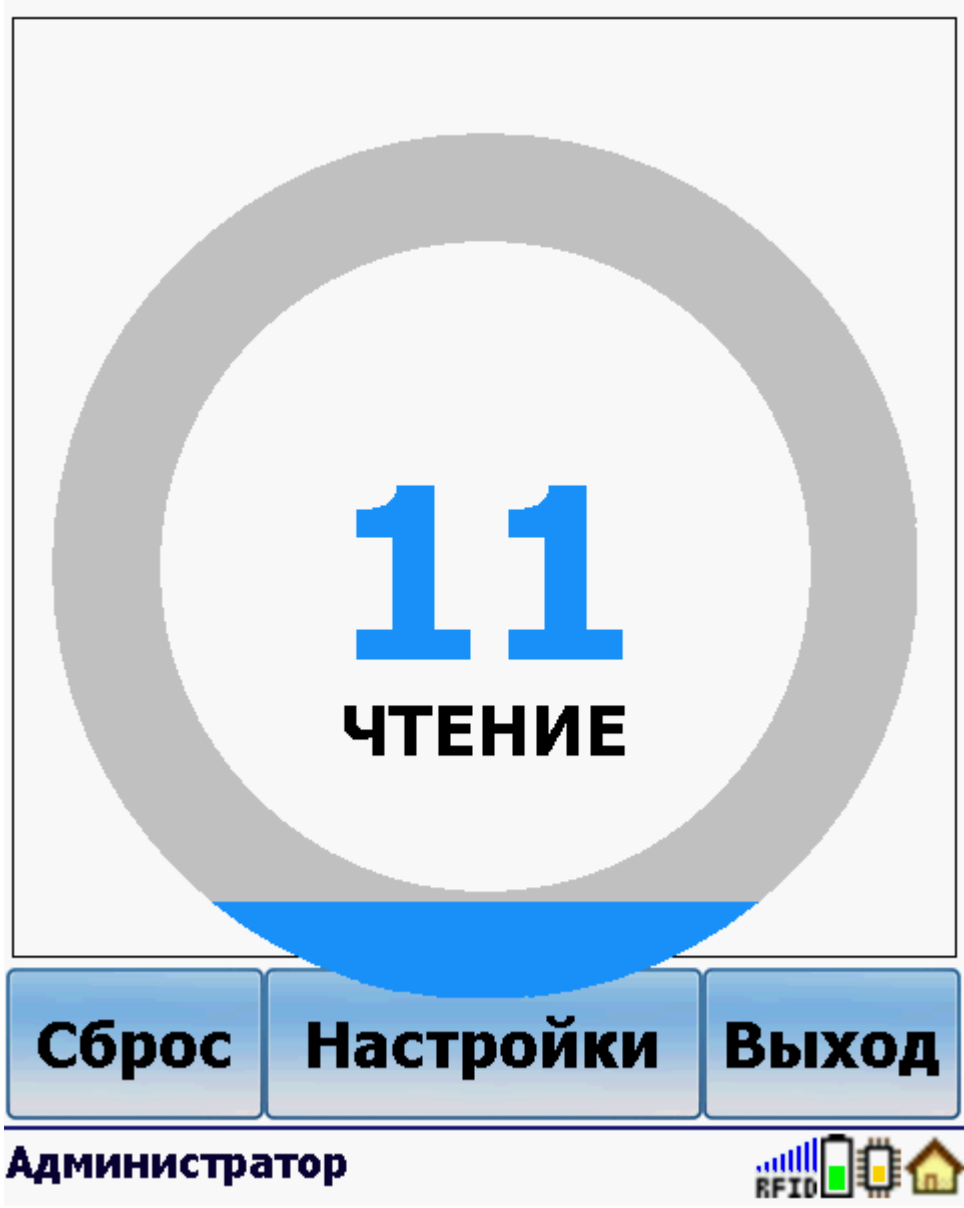

По завершении чтения метки распознаются.

### 0 строк - 0 позиций

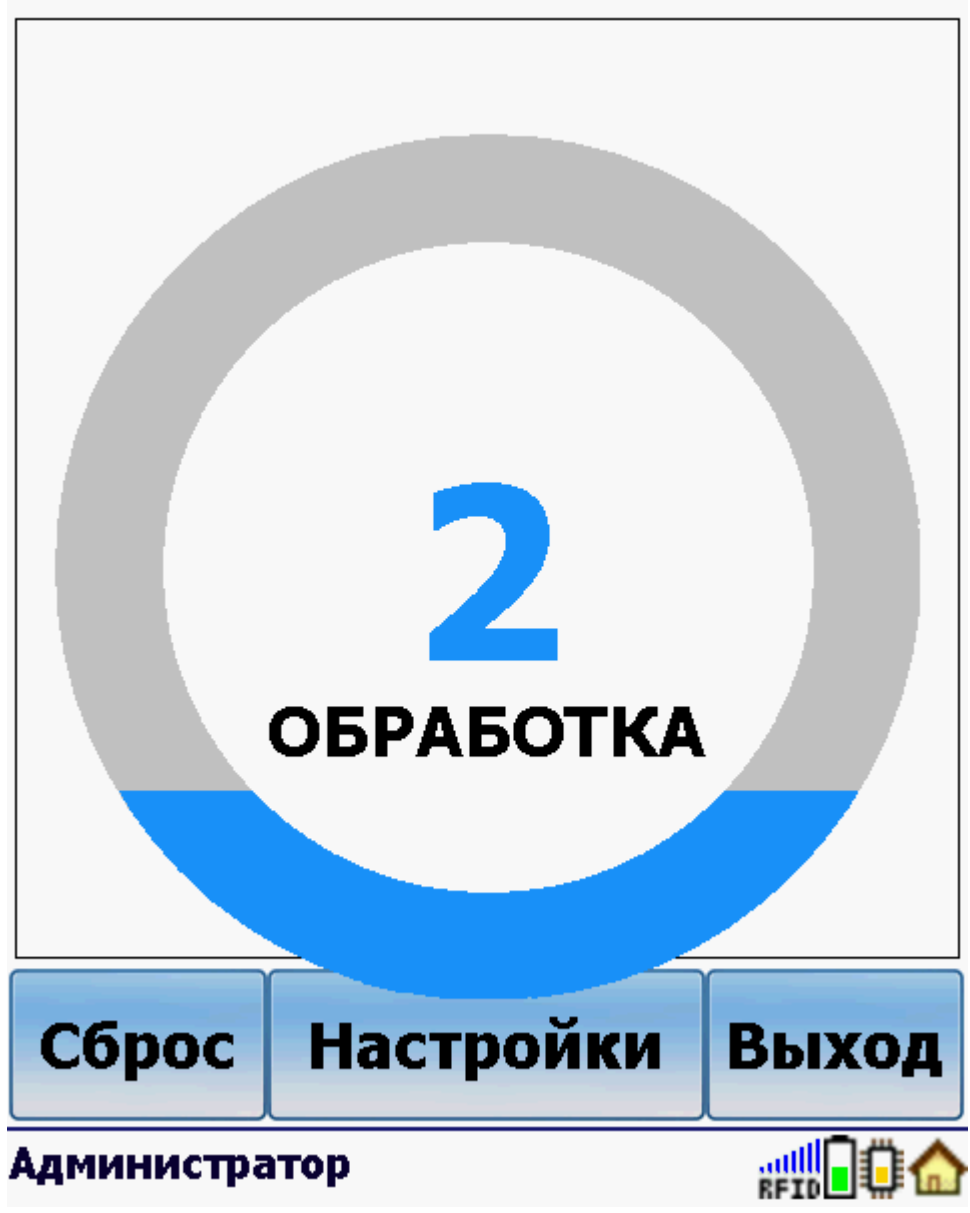

И только после распознавания выводится список [меток](https://www.cleverence.ru/support/%25D0%259F%25D0%25BE%25D0%25B4%25D0%25B4%25D0%25B5%25D1%2580%25D0%25B6%25D0%25B8%25D0%25B2%25D0%25B0%25D0%25B5%25D0%25BC%25D1%258B%25D0%25B5+%25D0%25BC%25D0%25B5%25D1%2582%25D0%25BA%25D0%25B8+%25D0%25B2+Wonderfid/).

Такой режим позволяет быстро читать много [меток](https://www.cleverence.ru/support/%25D0%259F%25D0%25BE%25D0%25B4%25D0%25B4%25D0%25B5%25D1%2580%25D0%25B6%25D0%25B8%25D0%25B2%25D0%25B0%25D0%25B5%25D0%25BC%25D1%258B%25D0%25B5+%25D0%25BC%25D0%25B5%25D1%2582%25D0%25BA%25D0%25B8+%25D0%25B2+Wonderfid/), но менее нагляден.

Операция позволяет настроить режим работы «курка» (кнопка считывания).

«Курок» может работать в двух режимах:

**С удерживанием** - нужно держать «курок» постоянно, после отпускания «курка» чтение [меток](https://www.cleverence.ru/support/%25D0%259F%25D0%25BE%25D0%25B4%25D0%25B4%25D0%25B5%25D1%2580%25D0%25B6%25D0%25B8%25D0%25B2%25D0%25B0%25D0%25B5%25D0%25BC%25D1%258B%25D0%25B5+%25D0%25BC%25D0%25B5%25D1%2582%25D0%25BA%25D0%25B8+%25D0%25B2+Wonderfid/) прекращается.

**Без удерживания** - не надо держать «курок» постоянно. Нажали «курок» - началось чтение [меток](https://www.cleverence.ru/support/%25D0%259F%25D0%25BE%25D0%25B4%25D0%25B4%25D0%25B5%25D1%2580%25D0%25B6%25D0%25B8%25D0%25B2%25D0%25B0%25D0%25B5%25D0%25BC%25D1%258B%25D0%25B5+%25D0%25BC%25D0%25B5%25D1%2582%25D0%25BA%25D0%25B8+%25D0%25B2+Wonderfid/), еще раз нажали - чтение [меток](https://www.cleverence.ru/support/%25D0%259F%25D0%25BE%25D0%25B4%25D0%25B4%25D0%25B5%25D1%2580%25D0%25B6%25D0%25B8%25D0%25B2%25D0%25B0%25D0%25B5%25D0%25BC%25D1%258B%25D0%25B5+%25D0%25BC%25D0%25B5%25D1%2582%25D0%25BA%25D0%25B8+%25D0%25B2+Wonderfid/) прекратилось.

CLEVERENCE.RU - 9/9

印章

Назад

Помощь

Без «круга»

медленно

Без удерживания не надо держать «курок» нажал - читает нажал еще раз - перестаёт

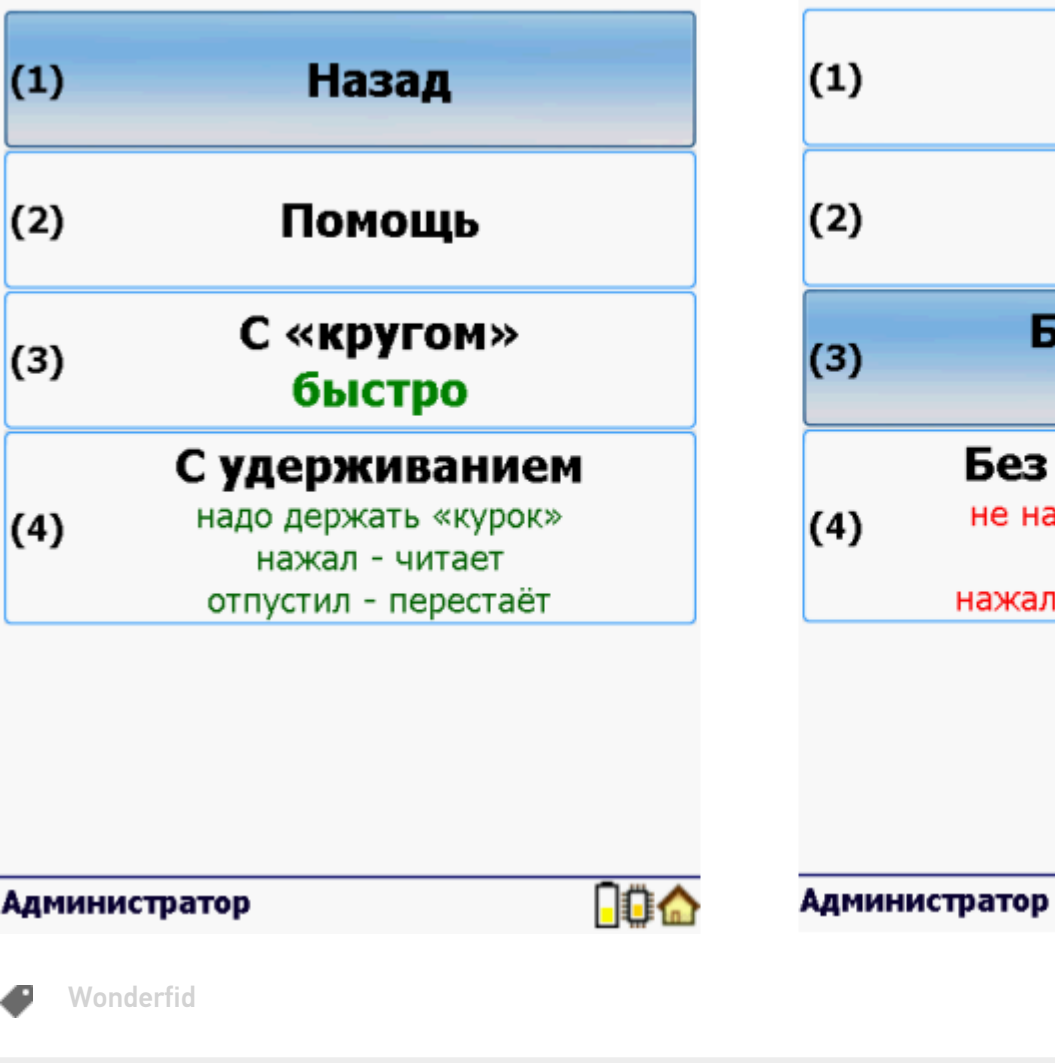

#### Не нашли что искали?

 $\odot$ 

Задать вопрос в техническую поддержку